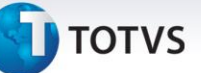

#### **Impressão de texto formatado na Impressora Não-Fiscal**

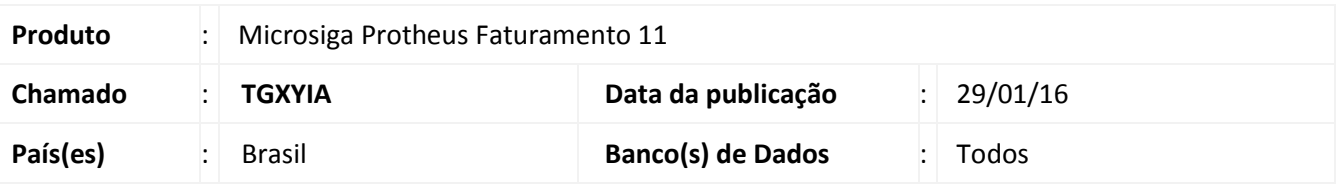

Implementada melhoria no módulo **Faturamento (SIGAFAT),** para possibilitar o envio de texto customizado (**negrito**,**sublinhado**, **Código do Tipo QrCode,**etc.) para impressora não - fiscal. Pode ser utilizado para as impressoras não-fiscais homologadas, até o momento, **Daruma DR700** e **Bematech 4200**.

Novas impressoras e novos comandos deverão seguir o fluxo padrão de melhoria **TOTVS**, através do desenvolvimento participativo.

Impressoras Não-Fiscais Homologadas vide link do TDN: <http://tdn.totvs.com/pages/viewpage.action?pageId=6790670>

#### **Procedimento para Implementação**

Para viabilizar essa melhoria, é necessário aplicar o pacote de atualizações (*Patch*) deste chamado.

#### **Procedimentos para Configuração**

#### Importante

O funcionamento desta melhoria depende da configuração efetuada, por isso, siga corretamente o uso das tags e das funções.

Para utilizar a impressão formatada foram disponibilizadas tags, elas guardam os comandos que serão enviados às impressoras.

As Tags devem ser enviadas no seguinte padrão:

**"<>" + texto + "</>"**, onde:

**"<>"** : é o comando de abertura da Tag **"</>"** : encerra o comando de formatação específica

#### **As tags são:**

**<b>** :Inicia Texto em Negrito

Este documento é de propriedade da TOTVS. Todos os direitos reservados

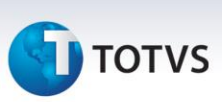

#### **</b>** :finaliza texto em negrito

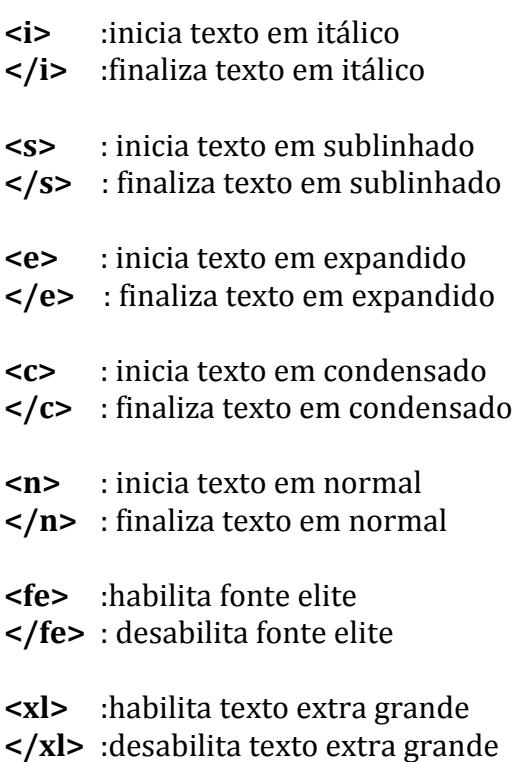

**<gui>** :ativa guilhotina **</gui>**:finaliza guilhotina

#### //Trecho de código

INFTexto("<GUI></GUI>")

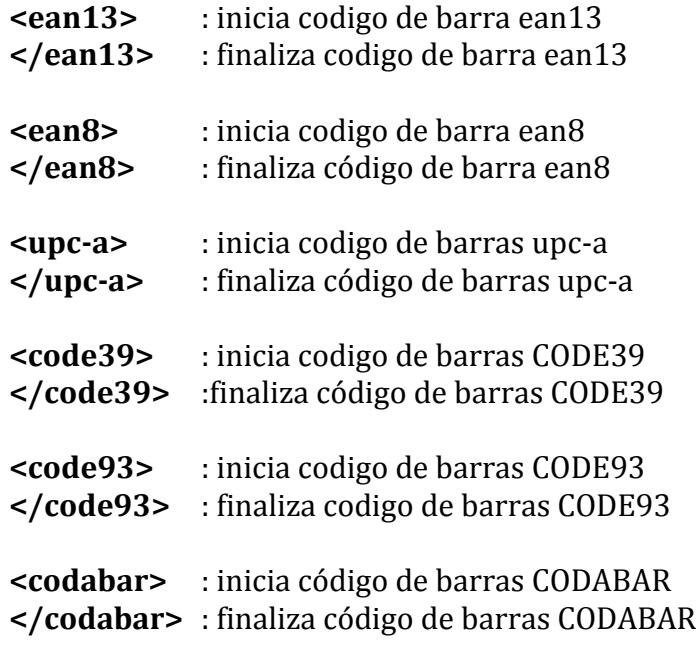

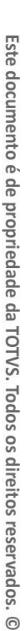

# **TOTVS**

**<msi>** : inicia código de barras MSI **</msi>**: finaliza código de barras MSI

**<pdf>** : inicia codigo de barras PDF **</pdf>**: finaliza código de barras PDF

**<code128>** : inicia codigo de barras CODE128 **</code128>** : finaliza código de barras CODE128

**<qrcode>** : inicia código de barras do tipo QRCODE **</qrcode>** : finaliza código de barras do tipo QRCODE

**<ibmp>** : inicia a impressão do logotipo não carregado **</ibmp>** : finaliza a impressão do logotipo não carregado

#### Importante

**Na impressora Daruma:**

#### //Trecho de código

INFTexto("<ibmp>"+ "c:\imagem.bmp" + "</ibmp>")

**Nas Impressoras Daruma e Bematech**

#### //Trecho de Código

INFImpBmp("C:", "imagem.bmp")

#### **Os comandos abaixo somente são aceitos para a Impressora Bematech:**

**<itf>** : código de barras ITF **<isbn>** : código de barras ISBN **<plessey>** : código de barras PLESSEY

#### **Os comandos abaixo somente são aceitos para a Impressora Daruma:**

**<ce>** : inicia texto em centralizado **</ce>** : finaliza texto em centralizado

**<l>** : inicia comando pula 1 linha

**</l>** : finaliza comando pula 1 linha

#### //Trecho de Código

 $INFFECTexto("<1><1>1$ )

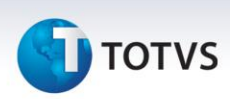

**<sl>** : comando pula NN linhas **</sl>** : comando pula NN linha

#### //Trecho de Código

```
INFTexto ("<s1>"+ "3" +"</s1>")
```
**<tc>** : inicia texto com risca de linha com caracter especifico **</tc>** : finaliza texto com risca de linha com caracter especifico

```
//Trecho de Código
 INFTexto ("<tc>"+ "C" +"</tc>")
```
**<tb>** : inicia texto com tabulação **</tb>** : finaliza texto com tabulação

```
//Trecho de Código
INFTexto("<tb></tb>")
```
**<ad>** : inicia texto alinhado a direita **</ad>** : finaliza texto alinhado a direita

```
//Trecho de Código
 INFTexto("<ad></ad>")
```
**<code11>** : inicia codigo de barras CODE11 **</code11>** : finalizA codigo de barras CODE11

//Trecho de Código

INFTexto("<code11>"+"12345678901"+"</code11>")

**<i2of5>** : inicia codigo de barras I2OF5 **</i2of5>** : finaliza código de barras I2OF5

//Trecho de Código

INFTexto("<i2of5>"+"1234"+"</i2of5>")

**<s2of5>** : inicia código de barras S2OF5 **</s2of5>** : finaliza código de barras S2OF5  $\odot$ 

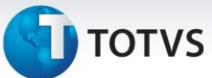

Este documento é de propriedade da TOTVS. Todos os direitos reservados.

 $\odot$ 

#### //Trecho de Código

#### INFTexto("<s2of5>"+"12345678"+"</s2of5>")

#### Enviadas a impressora por meio das funções **INFTexto** ,**INFCodeBar** e **INFImpBmp**.

Para o envio de texto formatado quando utilizado a **impressora Daruma** deve-se enviar todas as formatações em um único texto, como exemplo abaixo:

#### //Trecho de código

```
Local cTexto := ""
cTexto := "<i>texto em italico</i> "
cTexto += "<b>texto em negrito</b>"
cTexto += "<ce> centralizado </ce>"
cTexto += "<qrcode>999999999</qrcode> "
INFTexto (cTexto)
```
Na impressão tem-se o seguinte resultado:

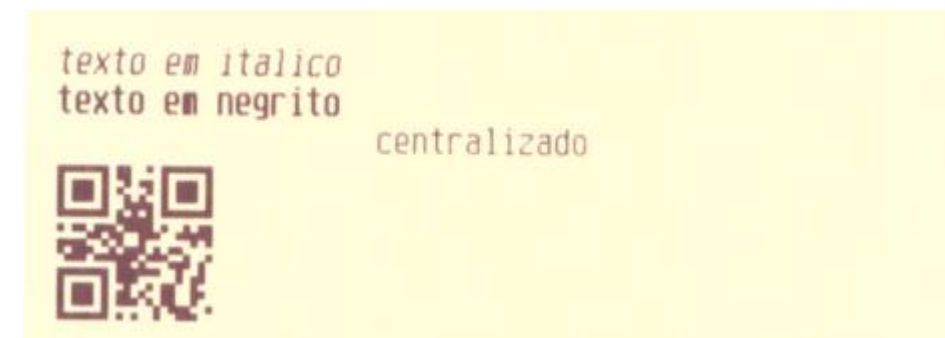

 $\dot{\circ}$ 

Para a impressão utilizando a **impressora Bematech**, deve-se utilizar o comando formatado linha por linha, como exemplo abaixo:

#### //Trecho de código

```
\mathbf{r} = \mathbf{r} \mathbf{w}Local cTexto
cTexto := "<i>texto em italico</i>"
INFTexto (cTexto)
cTexto := "<b>texto em negrito</b>"
INFTexto (cTexto)
INFCodeBar ("<grcode>", "999999999")
```
Na impressão tem-se o seguinte resultado:

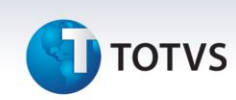

Ltexto em italico Ltexto em negrito

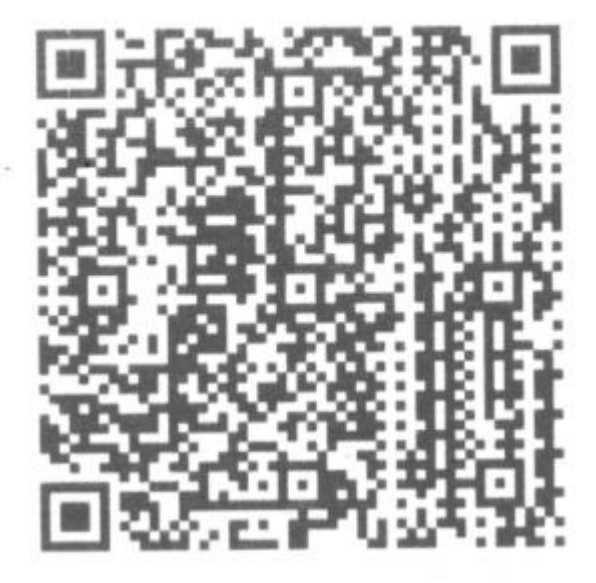

Para impressão direta de um código de barras deve-se utilizar:

#### **Impressora Daruma:**

//Trecho de código

```
INFTexto("<grcode>999999999</grcode>")
```
#### **Ou para as Impressoras Daruma e Bematech:**

//Trecho de código

INFCodeBar ("<grcode>", "999999999")

**Procedimentos para Utilização**

Segue abaixo um exemplo de utilização:

**1.** Utilizando o Ponto de Entrada FTVD7053 da rotina de **Venda Direta (FATA701)**, chamando uma user function que efetue o envio dos comandos de formatação.

## **TOTVS**

- **2.** No módulo Faturamento (SIGAFAT), acesse **Atualizações/Venda Direta/Venda Direta(FATA701)**
- **3.** Clique no botão criado pelo uso do PE FTVD7053.
- **4.** Verifique na impressora a impressão do cupom não-fiscal com o texto formatado, de acordo com o configurado.

#### **Informações Técnicas**

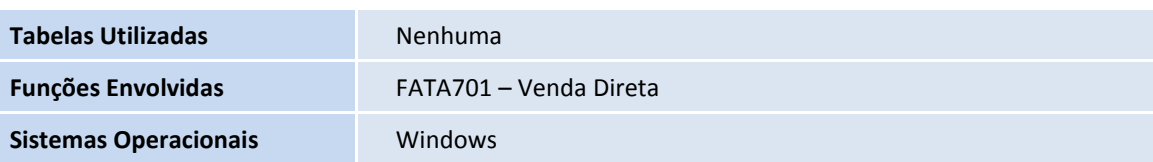